## Product Class Sync Error: "Cannot use SalesOrPurchaseMod aggregate when the item is reimbursable"

Last Modified on 04/05/2024 10:06 am EDT

Issue: Accounting Sync Error

Product Class Sync Error: "Cannot use SalesOrPurchaseMod aggregate when the item is reimbursable"

Solution: Checking or Unchecking the checkbox that states the item is used in assemblies or is a reimbursable charge depending on the situation

Product Classes created in Order Time are synced back to QuickBooks as Non-Inventory Parts. Because of this, users review these Items in QuickBooks and make modifications that will sync back to Order Time, but modifying these Non-Inventory Parts in QuickBooks may cause this sync error.

Open QuickBooks and go to **Lists > Item List**. Locate the product class referenced in the sync error, then double-click the item to open the Edit Item window

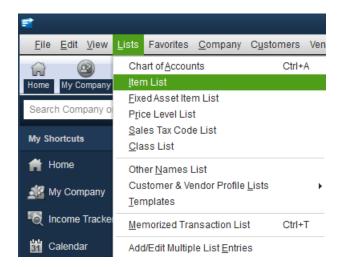

1. If type is "Service" then uncheck the box saying "This item is used in assemblies or is purchased for a specific customer: job"

2. If type is "Non-Inventory Part" then check the box saying "This item is used in assemblies or is purchased for a specific customer: job"

| TPE                                                                    | Ise for oor            | ds you buy but do                                        | n'ttrack like                | office          |        |        | ОК            |
|------------------------------------------------------------------------|------------------------|----------------------------------------------------------|------------------------------|-----------------|--------|--------|---------------|
| Non-inventory Part                                                     | upplies, o             | upplies, or materials for a specific job that you charge |                              |                 |        |        | Cancel        |
|                                                                        |                        |                                                          |                              |                 |        | Next   |               |
| em Name/Number                                                         | Subitem of             | *                                                        | Manufact                     | turer's Part Nu | umber  |        | Notes         |
| UNIT OF MEASURE                                                        |                        |                                                          |                              |                 |        |        | Custom Fields |
| E-shie                                                                 |                        |                                                          |                              |                 |        |        | Spelling      |
| Enable                                                                 |                        |                                                          |                              |                 |        |        |               |
|                                                                        |                        |                                                          |                              |                 |        |        | Edit Markup   |
| Z This item is used in                                                 |                        |                                                          |                              |                 |        |        | Edit Markup   |
| Z This item is used in                                                 |                        |                                                          | ecific custon                |                 |        |        | Edit Markup   |
| This item is used in PURCHASE INFORMATIC                               | DN                     | SALES                                                    | INFORMATIO                   |                 | ons    |        | Edit Markup   |
|                                                                        | DN                     | SALES                                                    | INFORMATIO                   | 0N              | ons    |        | Edit Markup   |
| This item is used in<br>PURCHASE INFORMATIC                            | DN                     | SALES                                                    | INFORMATION                  | 0N              |        | 100.0% |               |
| ☑ This item is used in<br>PURCHASE INFORMATIC<br>Description on Purcha | on<br>ase Transactions | SALES                                                    | INFORMATION<br>iption on Sal | N               | Markup | 100.0% |               |

Run another sync with Order Time.

If multiple Product Class sync errors are returned, repeat the steps above for each related Non-Inventory Item in QuickBooks.

As always, if you require assistance email us at support@ordertime.com